### **MeshCom/MeshCom-Firmware**

[Versionsgeschichte interaktiv durchsuchen](https://wiki.oevsv.at) [VisuellWikitext](https://wiki.oevsv.at)

**[Version vom 7. März 2022, 13:17 Uhr](https://wiki.oevsv.at/w/index.php?title=MeshCom/MeshCom-Firmware&oldid=20205) [\(Qu](https://wiki.oevsv.at/w/index.php?title=MeshCom/MeshCom-Firmware&action=edit&oldid=20205) [elltext anzeigen\)](https://wiki.oevsv.at/w/index.php?title=MeshCom/MeshCom-Firmware&action=edit&oldid=20205)** [OE3BIA](https://wiki.oevsv.at/wiki/Benutzer:OE3BIA) ([Diskussion](https://wiki.oevsv.at/w/index.php?title=Benutzer_Diskussion:OE3BIA&action=view) | [Beiträge](https://wiki.oevsv.at/wiki/Spezial:Beitr%C3%A4ge/OE3BIA)) (added OLE Display FW) [Markierung:](https://wiki.oevsv.at/wiki/Spezial:Markierungen) [Visuelle Bearbeitung](https://wiki.oevsv.at/w/index.php?title=Project:VisualEditor&action=view) [← Zum vorherigen Versionsunterschied](https://wiki.oevsv.at/w/index.php?title=MeshCom/MeshCom-Firmware&diff=prev&oldid=20205)

#### **[Version vom 22. August 2022, 17:37 Uhr](https://wiki.oevsv.at/w/index.php?title=MeshCom/MeshCom-Firmware&oldid=20616) ([Quelltext anzeigen](https://wiki.oevsv.at/w/index.php?title=MeshCom/MeshCom-Firmware&action=edit&oldid=20616))**

[Oe1kbc](https://wiki.oevsv.at/wiki/Benutzer:Oe1kbc) ([Diskussion](https://wiki.oevsv.at/w/index.php?title=Benutzer_Diskussion:Oe1kbc&action=view) | [Beiträge](https://wiki.oevsv.at/wiki/Spezial:Beitr%C3%A4ge/Oe1kbc)) [Markierung](https://wiki.oevsv.at/wiki/Spezial:Markierungen): [Visuelle Bearbeitung](https://wiki.oevsv.at/w/index.php?title=Project:VisualEditor&action=view) [Zum nächsten Versionsunterschied →](https://wiki.oevsv.at/w/index.php?title=MeshCom/MeshCom-Firmware&diff=next&oldid=20616)

(3 dazwischenliegende Versionen desselben Benutzers werden nicht angezeigt)

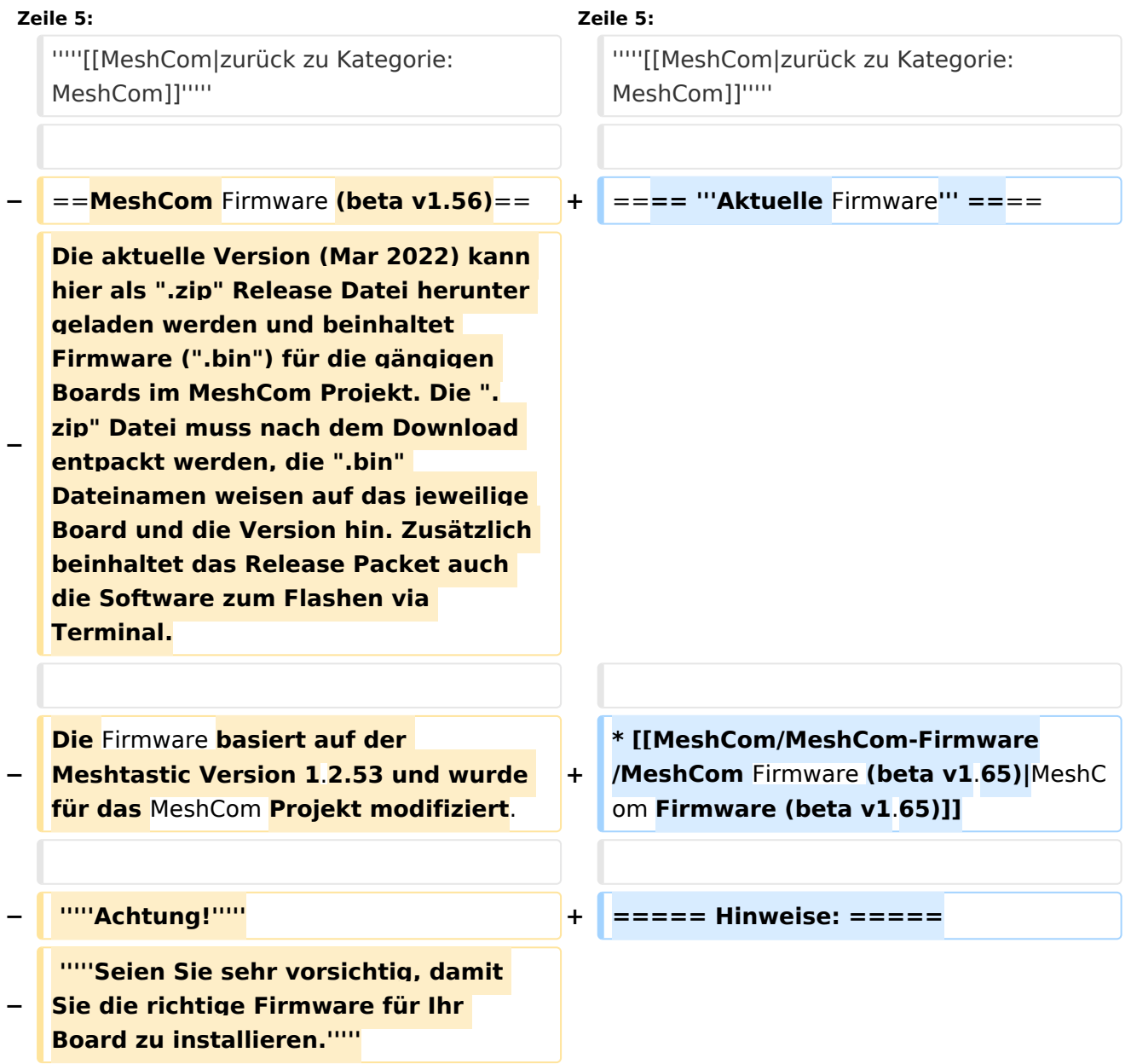

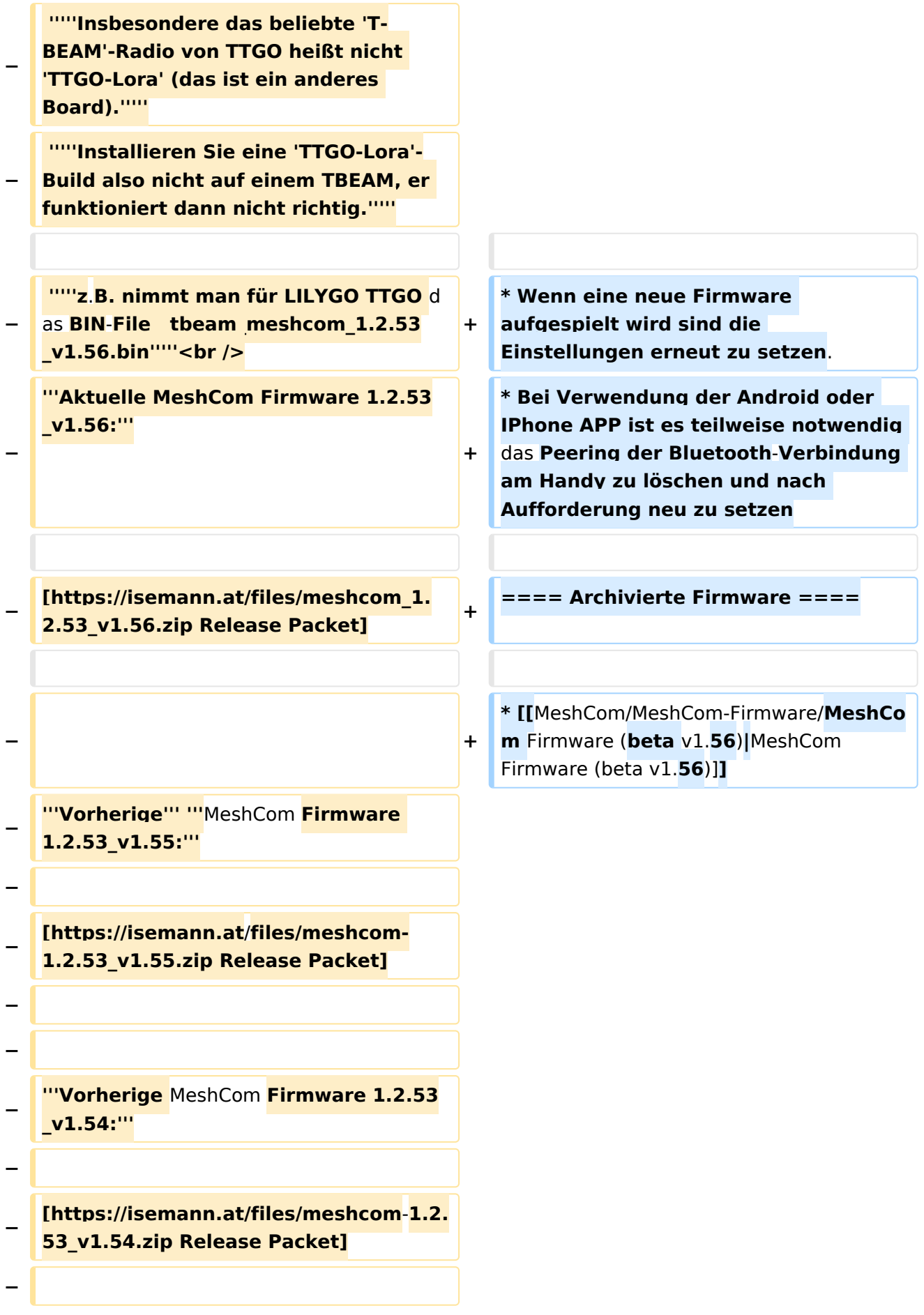

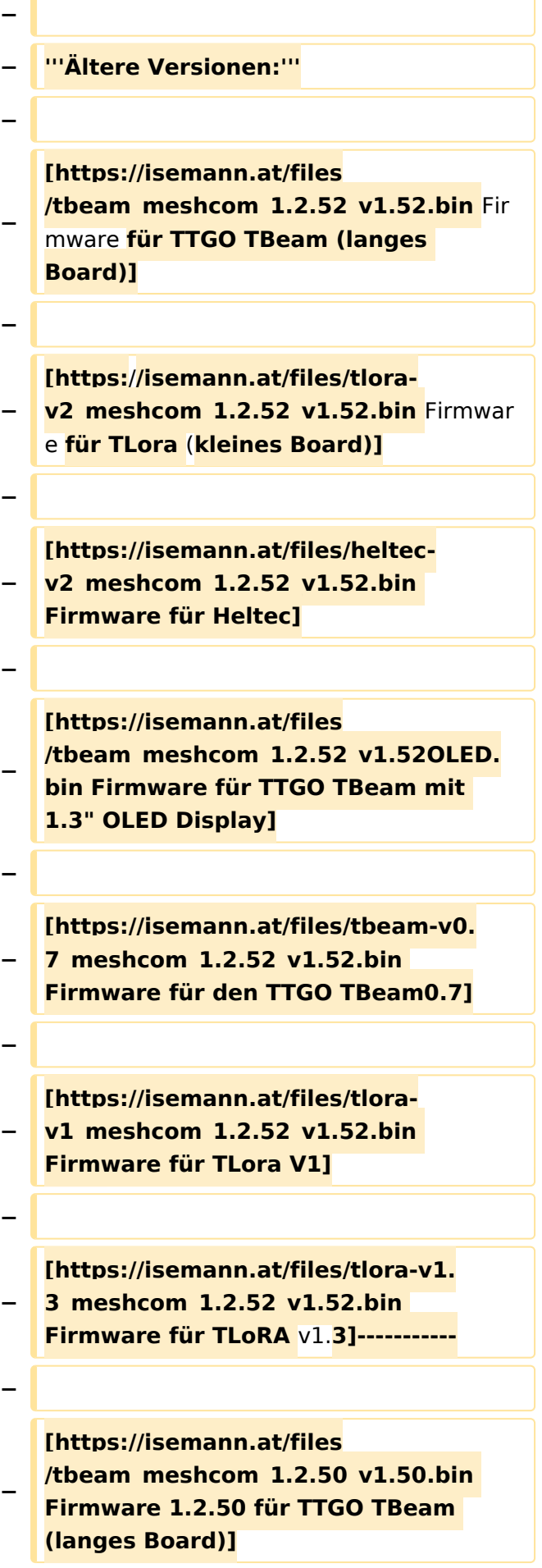

**[https://isemann.at/files/tlorav2\_meshcom\_1.2.50\_v1.50.bin Firmware 1.2.50 für TLora (kleines Board**)**]**

**−**

**−**

**−**

**[https://isemann.at/files/heltecv2\_meshcom\_1.2.50\_v1.50.bin Firmware 1.2.50 für Heltec]**

**−**

**−**

**− [https://isemann.at/files /tbeam\_meshcom\_1.2.50\_v1.50\_1. 3OLED.bin Firmware 1.2.50 für TTGO TBeam mit 1.3" OLED Display]**

**−**

**− [https://isemann.at/files/tbeam-0.7 \_meshcom\_1.2.50\_v1.50.bin Firmware 1.2.50 für den TTGO TBeam0.7]**

**−**

**<span class="col-blue-dark"> [https://isemann.at/files /tbeam\_meshcom\_1.2.50\_v1.**

**− 50\_MediumFast.bin Firmware 1.2.50 für TTGO TBeam - Channel Medium Fast]</span>**

**−**

**−**

**−**

**<span class="col-blue-dark"> [https://isemann.at/files/tlora2. 1\_meshcom\_1.2.50\_v1.**

- **− 50\_MediumFast.bin Firmware 1.2.50 für TLora - Channel Medium Fast]< /span><br />**
- **− ==Modifikation der** MeshCom Firmware (beta v1.**53**)**==**

**[https://github.com/isemann /MeshCom\_1.2.53\_v1.55 '''Zum Source-Code''' mit Dokumentation der** 

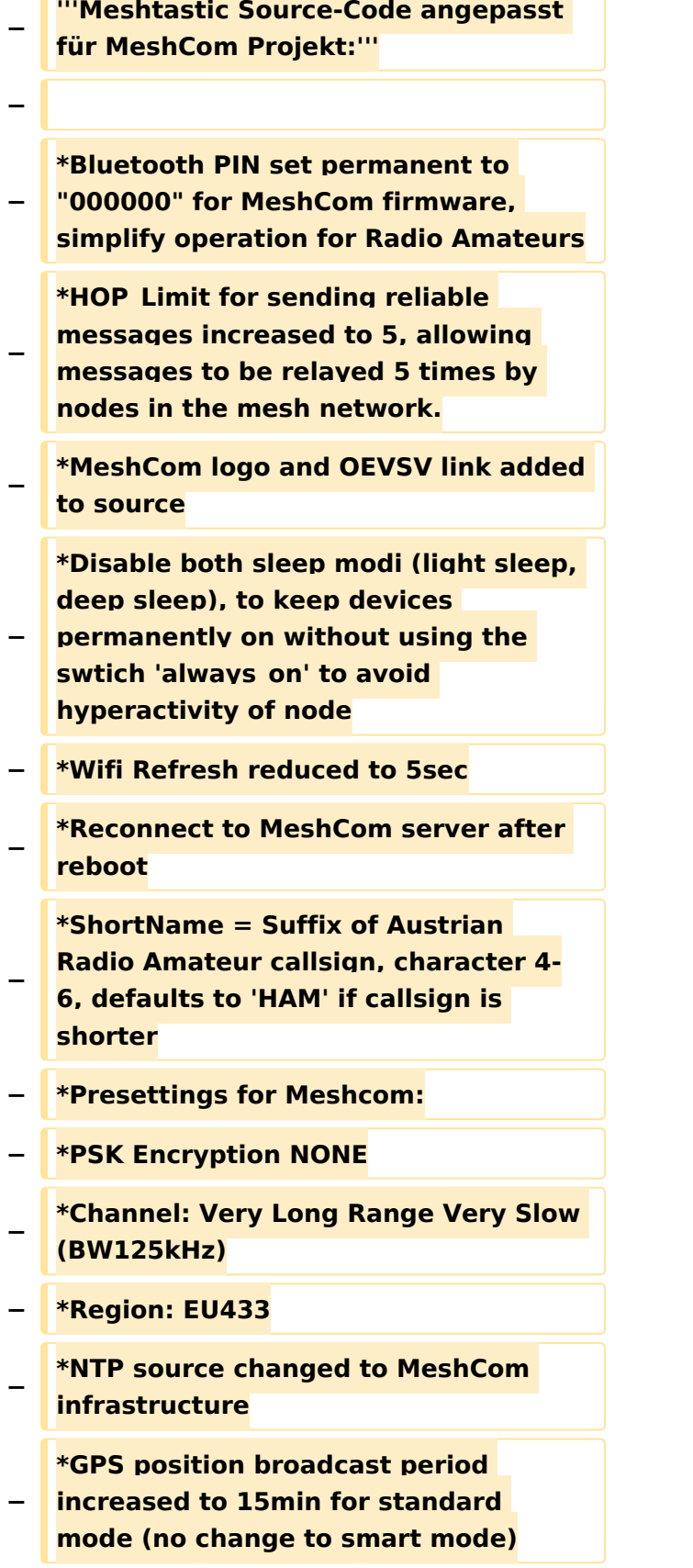

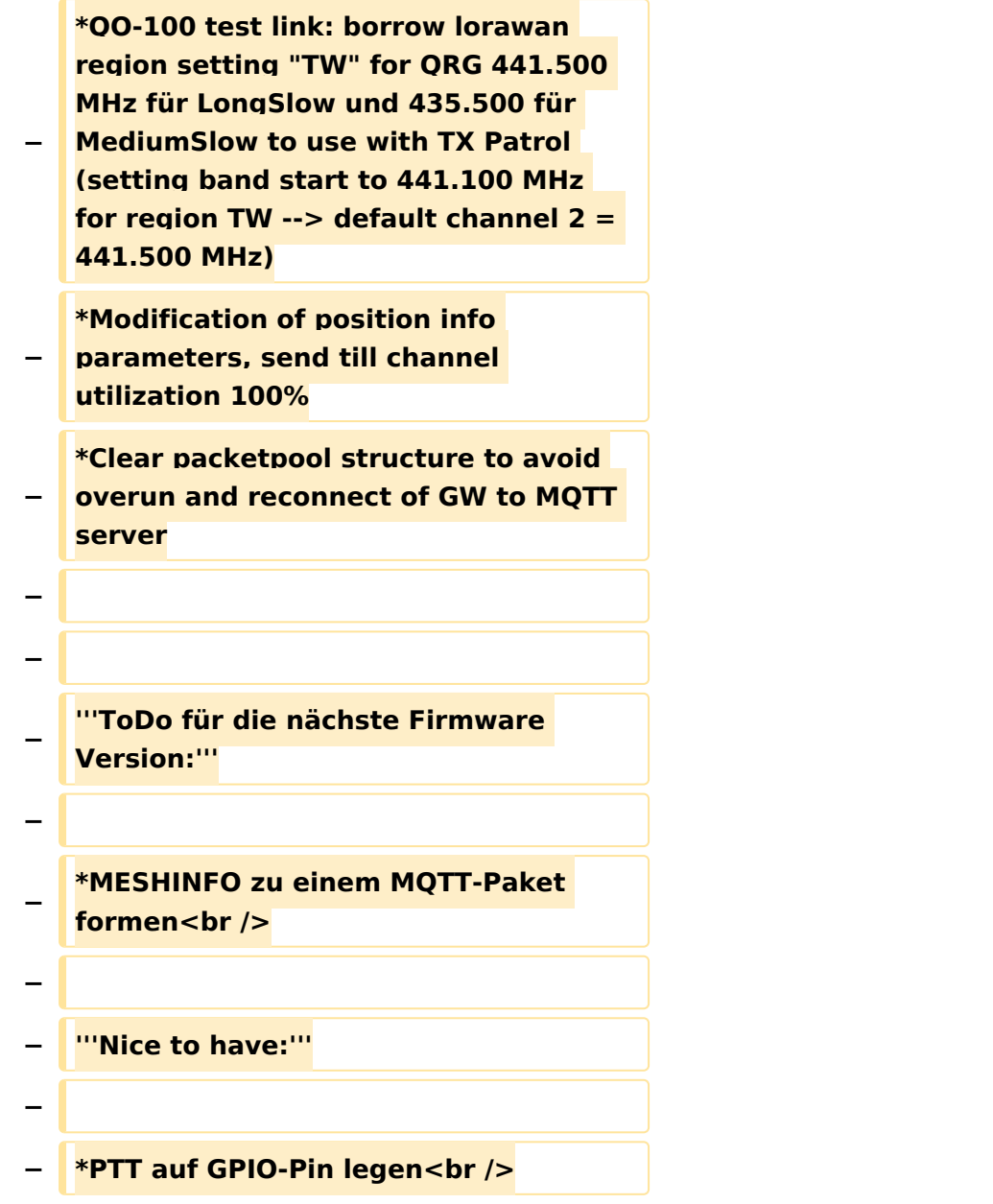

### Version vom 22. August 2022, 17:37 Uhr

#### *[zurück zu Kategorie:MeshCom](https://wiki.oevsv.at/wiki/MeshCom)*

#### **Aktuelle Firmware**

[MeshCom Firmware \(beta v1.65\)](https://wiki.oevsv.at/w/index.php?title=MeshCom/MeshCom-Firmware/MeshCom_Firmware_(beta_v1.65)&action=view)

#### Hinweise\:

- Wenn eine neue Firmware aufgespielt wird sind die Einstellungen erneut zu setzen.
- $\bullet$ Bei Verwendung der Android oder IPhone APP ist es teilweise notwendig das Peering der Bluetooth-Verbindung am Handy zu löschen und nach Aufforderung neu zu setzen

### Archivierte Firmware

[MeshCom Firmware \(beta v1.56\)](https://wiki.oevsv.at/w/index.php?title=MeshCom/MeshCom-Firmware/MeshCom_Firmware_(beta_v1.56)&action=view)